## **Request Reply**

## Request Reply

Camel supports the [Request Reply](http://www.enterpriseintegrationpatterns.com/RequestReply.html) from the [EIP patterns](https://cwiki.apache.org/confluence/display/CAMEL/Enterprise+Integration+Patterns) by supporting the [Exchange Pattern](https://cwiki.apache.org/confluence/display/CAMEL/Exchange+Pattern) on a [Message](https://cwiki.apache.org/confluence/display/CAMEL/Message) which can be set to **InOut** to indicate a request/reply. Camel [Components](https://cwiki.apache.org/confluence/display/CAMEL/Components) then implement this pattern using the underlying transport or protocols.

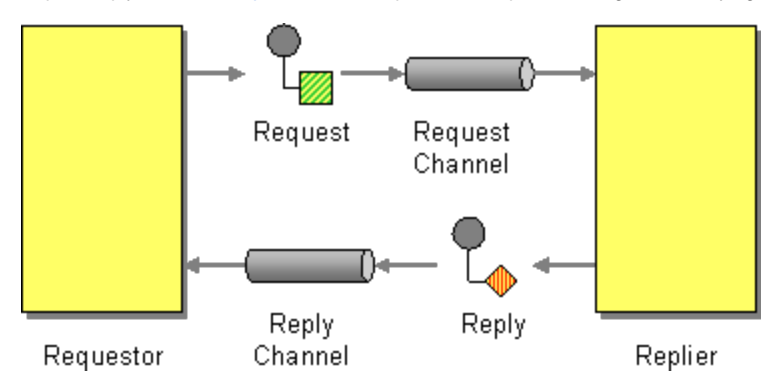

For example when using [JMS](https://cwiki.apache.org/confluence/display/CAMEL/JMS) with InOut the component will by default perform these actions

- create by default a temporary inbound queue
- set the JMSReplyTo destination on the request message
- $\bullet$ set the JMSCorrelationID on the request message
- send the request message
- consume the response and associate the inbound message to the request using the JMSCorrelationID (as you may be performing many concurrent request/responses).

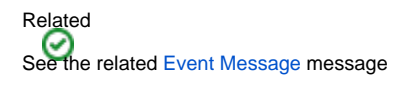

## **Explicitly specifying InOut**

When consuming messages from [JMS](https://cwiki.apache.org/confluence/display/CAMEL/JMS) a Request-Reply is indicated by the presence of the **JMSReplyTo** header.

You can explicitly force an endpoint to be in Request Reply mode by setting the exchange pattern on the URI. e.g.

jms:MyQueue?exchangePattern=InOut

You can specify the exchange pattern in DSL rule or Spring configuration.

Error formatting macro: snippet: java.lang.IndexOutOfBoundsException: Index: 20, Size: 20 Error rendering macro-code': invalid value specified for parameter 'java.lang.nulli-cinterException'

```
<camelContext xmlns="http://camel.apache.org/schema/spring">
 <!-- Send the exchange as InOnly -->
 <route>
   <from uri="direct:testInOut"/>
   <inOut uri="mock:result"/>
</route>
<!-- Send the exchange as InOnly -->
<route>
   <from uri="direct:testInOnly"/>
  <inOnly uri="mock:result"/>
 </route>
<!-- lets set the exchange pattern then send it on -->
<route>
  <from uri="direct:testSetToInOnlyThenTo"/>
  <setExchangePattern pattern="InOnly"/>
  <to uri="mock:result"/> 
 </route>
<route>
  <from uri="direct:testSetToInOutThenTo"/>
   <setExchangePattern pattern="InOut"/>
  <to uri="mock:result"/>
</route>
<route>
   <from uri="direct:testSetExchangePatternInOnly"/>
   <setExchangePattern pattern="InOnly"/>
  <to uri="mock:result"/>
</route>
<!-- Lets pass the pattern as an argument in the to element -->
<route>
  <from uri="direct:testToWithInOnlyParam"/>
   <to uri="mock:result" pattern="InOnly"/>
 </route>
<route>
   <from uri="direct:testToWithInOutParam"/>
   <to uri="mock:result" pattern="InOut"/>
</route>
</camelContext>
```
## **Using This Pattern**

If you would like to use this EIP Pattern then please read the [Getting Started](https://cwiki.apache.org/confluence/display/CAMEL/Getting+Started), you may also find the [Architecture](https://cwiki.apache.org/confluence/display/CAMEL/Architecture) useful particularly the description of [Endpoi](https://cwiki.apache.org/confluence/display/CAMEL/Endpoint) [nt](https://cwiki.apache.org/confluence/display/CAMEL/Endpoint) and [URIs.](https://cwiki.apache.org/confluence/display/CAMEL/URIs) Then you could try out some of the [Examples](https://cwiki.apache.org/confluence/display/CAMEL/Examples) first before trying this pattern out.